STEP **ONE**: Scan QR Code or Click this Link to Register

https://manage.solvhealth.com/welcome/gbZKdg

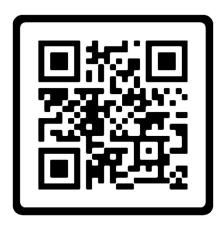

STEP TWO: Click "Get Started" to begin

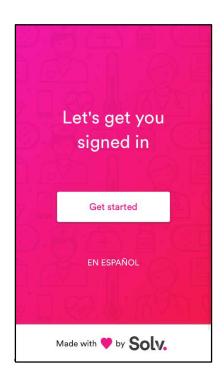

STEP **THREE**: Enter a phone number where link to paperwork can be texted and check off box.

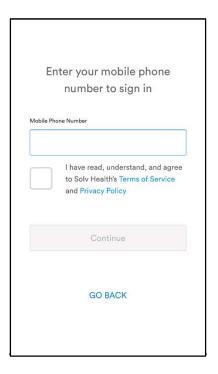

STEP **FOUR**: Enter your personal information as shown below and sign in.

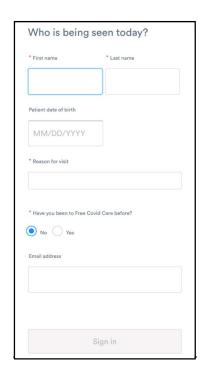

STEP **FIVE**: Check your texts and click the link attached to complete paperwork.

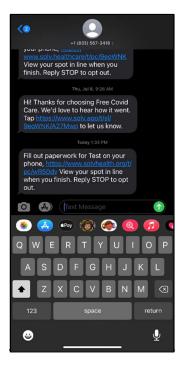

STEP SIX: Click "Let's Begin" to fill out paperwork

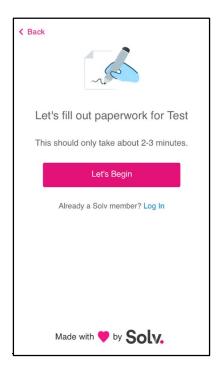

STEP **SEVEN**: Fill in your patient information

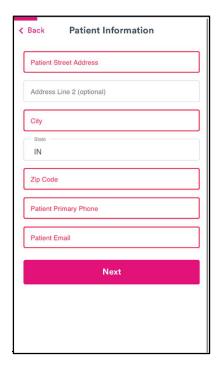

STEP **EIGHT**: For "Reason", specify the dorm or team you're testing for

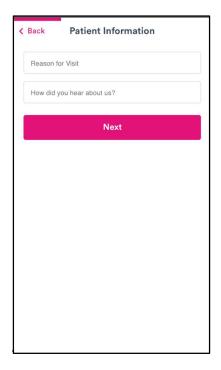

STEP **NINE**: Take a <u>clear</u> photo of your driver's license, ID, or passport, front and back when you reach this page.

STEP TEN: Choose NO

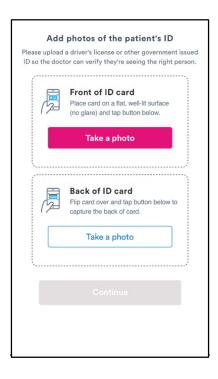

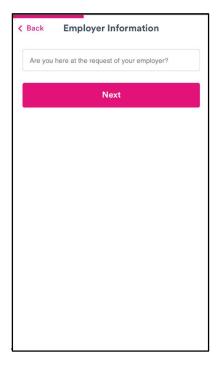

STEP **ELEVEN**: Resister insurance if you have, it all co-pays and fees unpaid will be covered by Federal Cares Act. If insurance unavailable FCA will cover entire cost.

STEP **TWELVE**: Sign your first and last name and check the box.

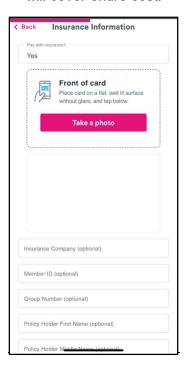

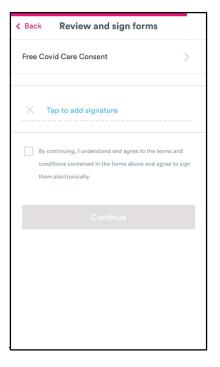

STEP **THIRTEEN**: Confirm that all of the entered information is correct and submit paperwork

STEP **FOURTEEN**: Your Paperwork is complete and you may proceed with your test!

Skip the line, get care faster

Solv

GET APP

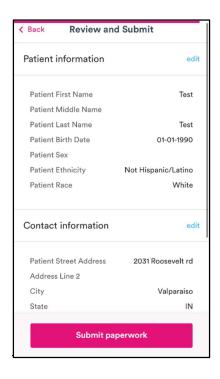

Thank You

We've sent your information to Free Covid Care. View your position in line below.

NOTE: If you do not see "View Live Waitlist" as your final screen and you're asked for your confirmation code or an ID again or something, you're probably done, and we'll check for you when we see you.